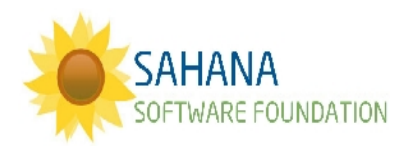

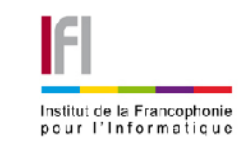

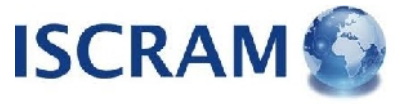

# **SAHANACAMP @ ISCRAM VIETNAM**

### **RESPONSE**

## **Assessments**

**Site**: [http://rmsdev.aidiq.com](http://rmsdev.aidiq.com/)

**Login**: [user@example.com](mailto:user@example.com)

**Password**: user

#### **Background**:

Incident Reports may be useful for quick response in the  $1<sup>st</sup> 24$  hours, but after that we want to start getting more detailed Assessments of where the needs are. Sahana includes a flexible module for conducting assessments which can be carried out via Excel template & then uploaded to the system for faster analysis than reading a stack of paper forms. We already include the Red Cross 24h/72h forms as well as the Viet Nam DANA forms.

#### *Map*

*Get a quick view of where the needs are & then drill down to see the details.*

 $\mathcal{L}_\mathcal{L} = \{ \mathcal{L}_\mathcal{L} = \{ \mathcal{L}_\mathcal{L} = \{ \mathcal{L}_\mathcal{L} = \{ \mathcal{L}_\mathcal{L} = \{ \mathcal{L}_\mathcal{L} = \{ \mathcal{L}_\mathcal{L} = \{ \mathcal{L}_\mathcal{L} = \{ \mathcal{L}_\mathcal{L} = \{ \mathcal{L}_\mathcal{L} = \{ \mathcal{L}_\mathcal{L} = \{ \mathcal{L}_\mathcal{L} = \{ \mathcal{L}_\mathcal{L} = \{ \mathcal{L}_\mathcal{L} = \{ \mathcal{L}_\mathcal{$ 

- 1. Open the Assessments module
- 2. Take a look at the list of pre-loaded Templates
- 3. Open the Disaster Assessment for Padang Earthquake
- 4. Download the Excel Template to see how the data collection is done
- 5. Open the Map View
- 6. Click on the red dots to see the details